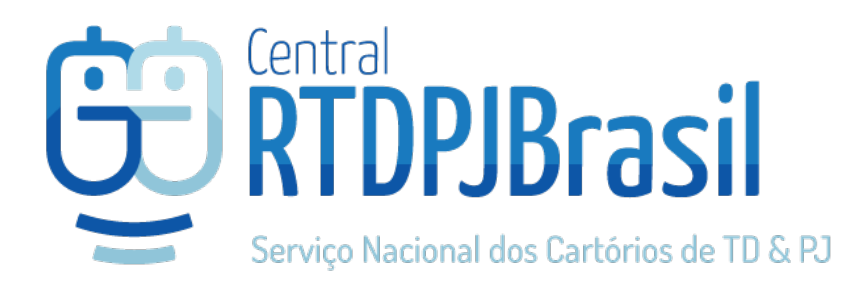

### Manual do cliente Pessoa Jurídica

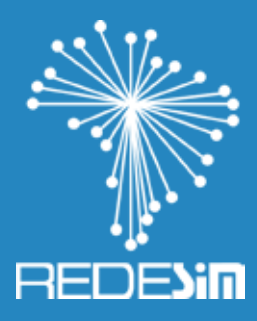

# Emissão, Alteração ou Baixa de CNPJ (REDESIM)

Realização

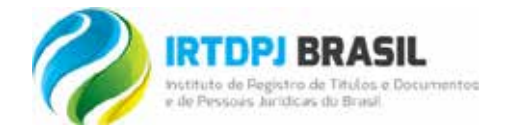

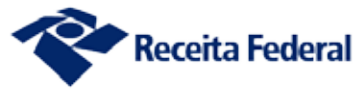

A Rede Nacional para a Simplificação do Registro e da Legalização de Empresas e Negócios, **REDESIM**, é um sistema integrado que permite a abertura, fechamento, alteração e legalização de empresas em todos os Cartórios de Pessoa Jurídica do Brasil, simplificando procedimentos e reduzindo a burocracia ao mínimo necessário.

Esse sistema fará a integração de todos os processos dos órgãos e entidades responsáveis pelo registro, inscrição, alteração e baixa das empresas, por meio de uma única entrada de dados e de documentos, acessada via internet. Com a **REDESIM**, os usuários também poderão obter informações e orientações pela internet ou de forma presencial, a exemplo do acesso a dados de registro ou inscrição, alteração e baixa de pessoas jurídicas.

Todos os cartórios deverão acessar a Central RTDPJBrasil e deverão utilizar o sistema para integração à **REDESIM**, podendo deferir ou indeferir o CNPJ das empresas de forma "On-line".

Após implantada em sua plenitude, a rede permitirá o funcionamento imediato das empresas que atuem em áreas não consideradas de alto risco. Estimase que essas empresas correspondam a mais de 70% do total de sociedades em funcionamento no Brasil.

### Do convênio dos cartórios de pessoas jurídicas e a receita federal

A Receita Federal do Brasil – RFB celebrou Convênio com o IRTDPJBrasil, publicado no D.O.U. em 16 de julho de 2.015, com o objetivo de unificar os procedimentos de cadastramento, alteração e baixa de dados do Registro Civil de Pessoas Jurídicas e do Cadastro Nacional da Pessoa Jurídica – CNPJ, o projeto **REDESIM**.

A primeira etapa da Integração com a RFB é a assinatura do Termo de Adesão, que está disponível na sua área exclusiva. Nesta cartilha, iremos conduzí-lo em como emitir e assinar o seu termo de adesão. A Assinatura do Termo é obrigatória para o Cartório e será publicada no Diário Oficial da União.

#### O que é a REDESIM? Nova sistemática de trabalho no registro de pessoas jurídicas

Os Cartórios de Registro de Pessoas Jurídicas iniciarão o deferimento da inscrição, alteração e baixa do CNPJ, simultaneamente com o registro do respectivo ato no Cartório. Através da implantação deste novo fluxo de atendimento, há uma expectativa na diminuição do tempo para a legalização de Pessoas Jurídicas com registro em Cartório, através da eliminação de etapas desnecessárias e simplificação de procedimentos para o cidadão.

Um dos pontos relevantes para o sucesso desta nova sistemática, está relacionado à capacitação dos analistas de Pessoas Jurídicas dos Cartórios no que se refere à análise das solicitações CNPJ. Objetivando fornecer subsídios técnicos e operacionais para os funcionários dos Cartórios, bem como divulgar as linhas mestras do Atendimento CNPJ, foi elaborado pela Receita Federal e IRTDPJBrasil o "Manual de Referência ao Atendimento CNPJ realizado pelos Cartórios de Registro de Pessoa Jurídica", contendo informações relevantes, para orientar o atendimento CNPJ.

#### Do papel do analista de CNPJ do cartório

A atribuição do Analista do CNPJ é verificar se os dados informados pelo cidadão, no pedido de inscrição, alteração ou baixa no CNPJ, estão de acordo com o ato constitutivo ou alterador, procedendo o deferimento ou indeferimento, conforme o caso.

É importante ressaltar que a conferência feita pelo analista e o respectivo deferimento, refletirão nos bancos de dados dos demais órgãos intervenientes: Receita Federal, Secretaria de Estado da Fazenda (comércio), Prefeitura Municipal, Corpo de Bombeiros, Vigilância Sanitária e Meio Ambiente.

Para facilitar a análise pelos cartórios,foi construído um manual de Análise Formal e Técnica da documentação recebida pelas Pessoas Jurídicas, feito em parceria com a Receita Federal e a Central RTDPJBrasil.

## Procedimentos básicos de inscrição, alteração ou baixa do CNPJ

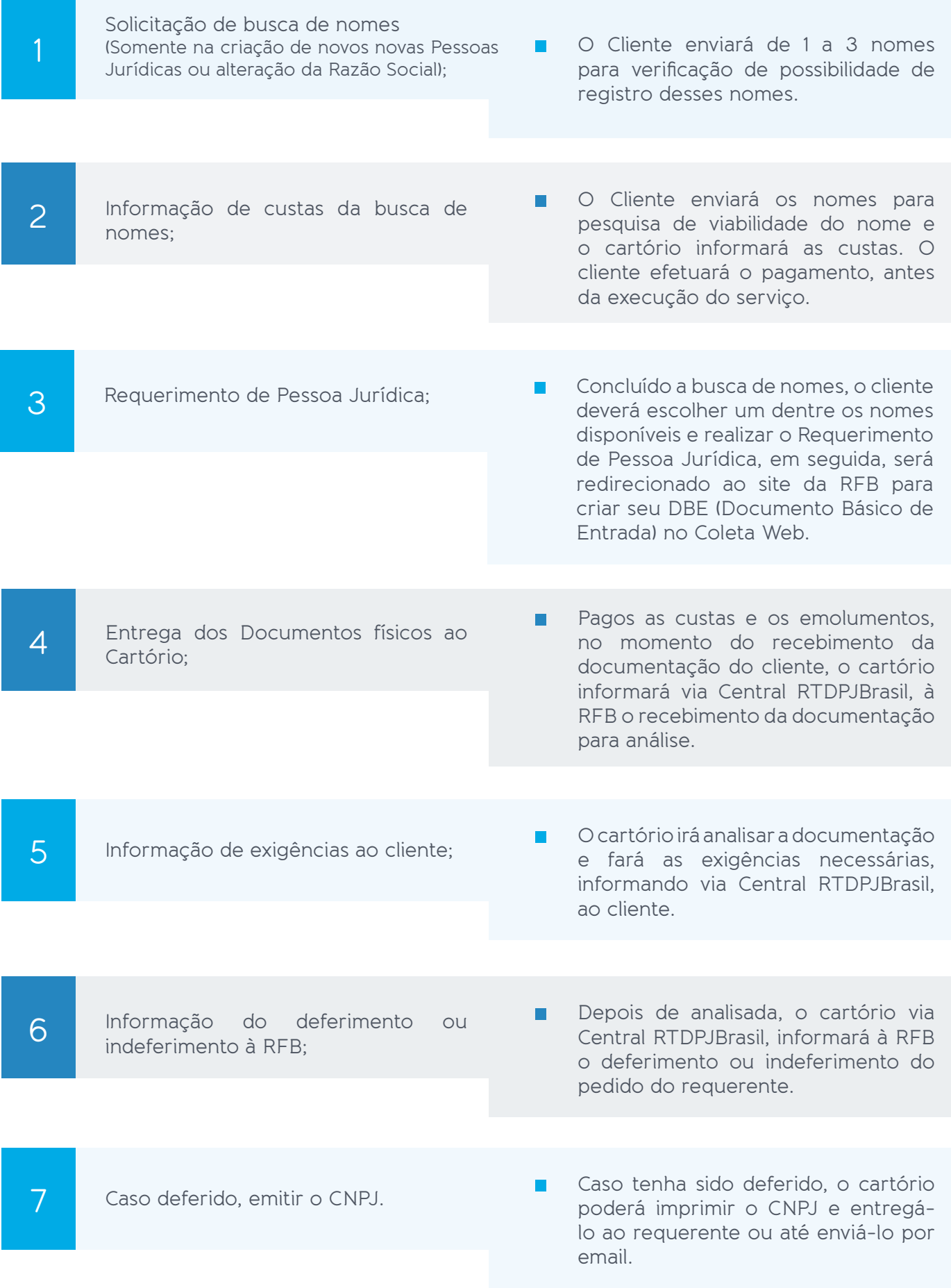

**CORTOPJBrasil** 3 Manual REDESIM

### Naturezas jurídicas sujeitas a registro no cartório de RCPJ

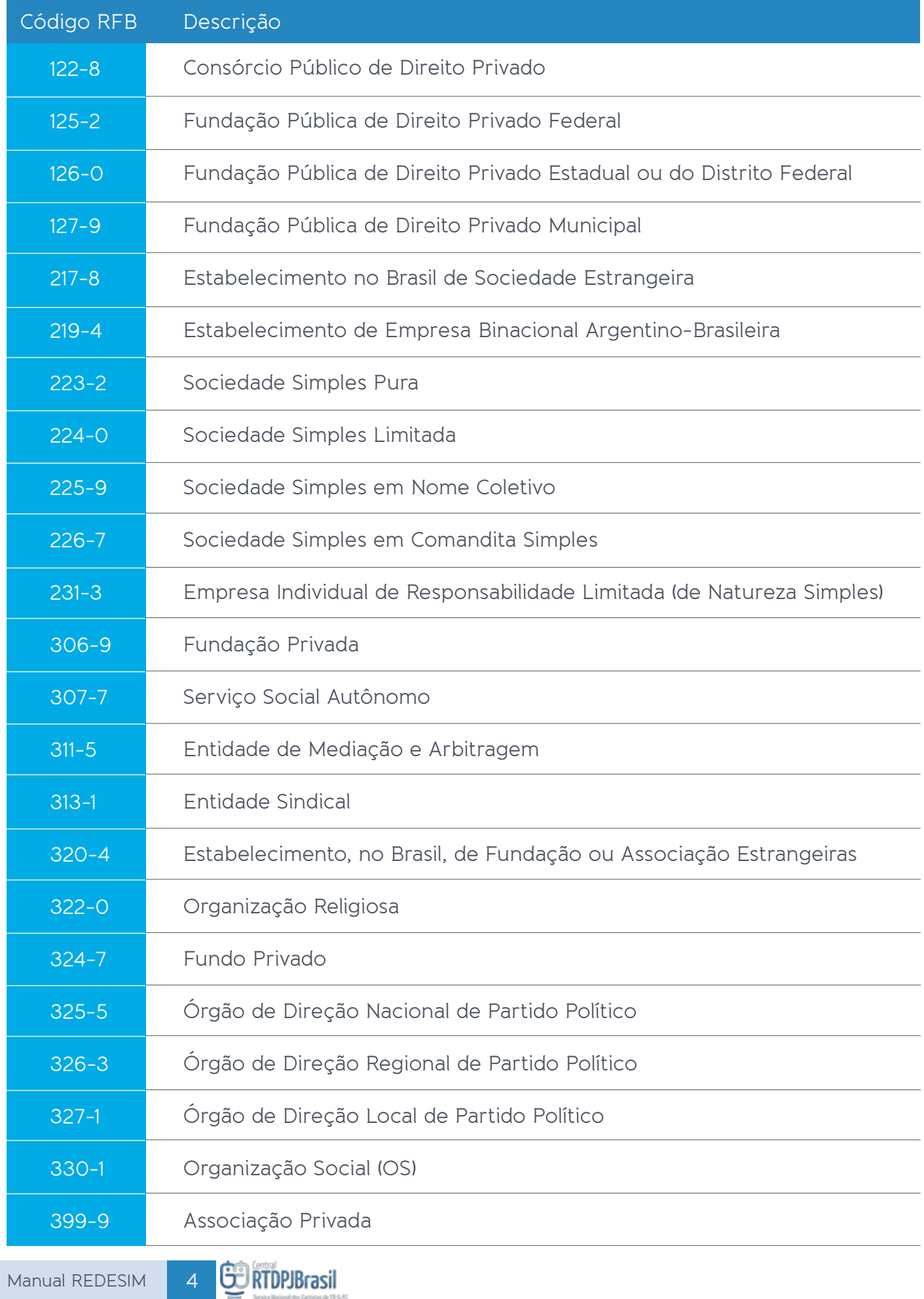

### **Diagrama básico do processo**

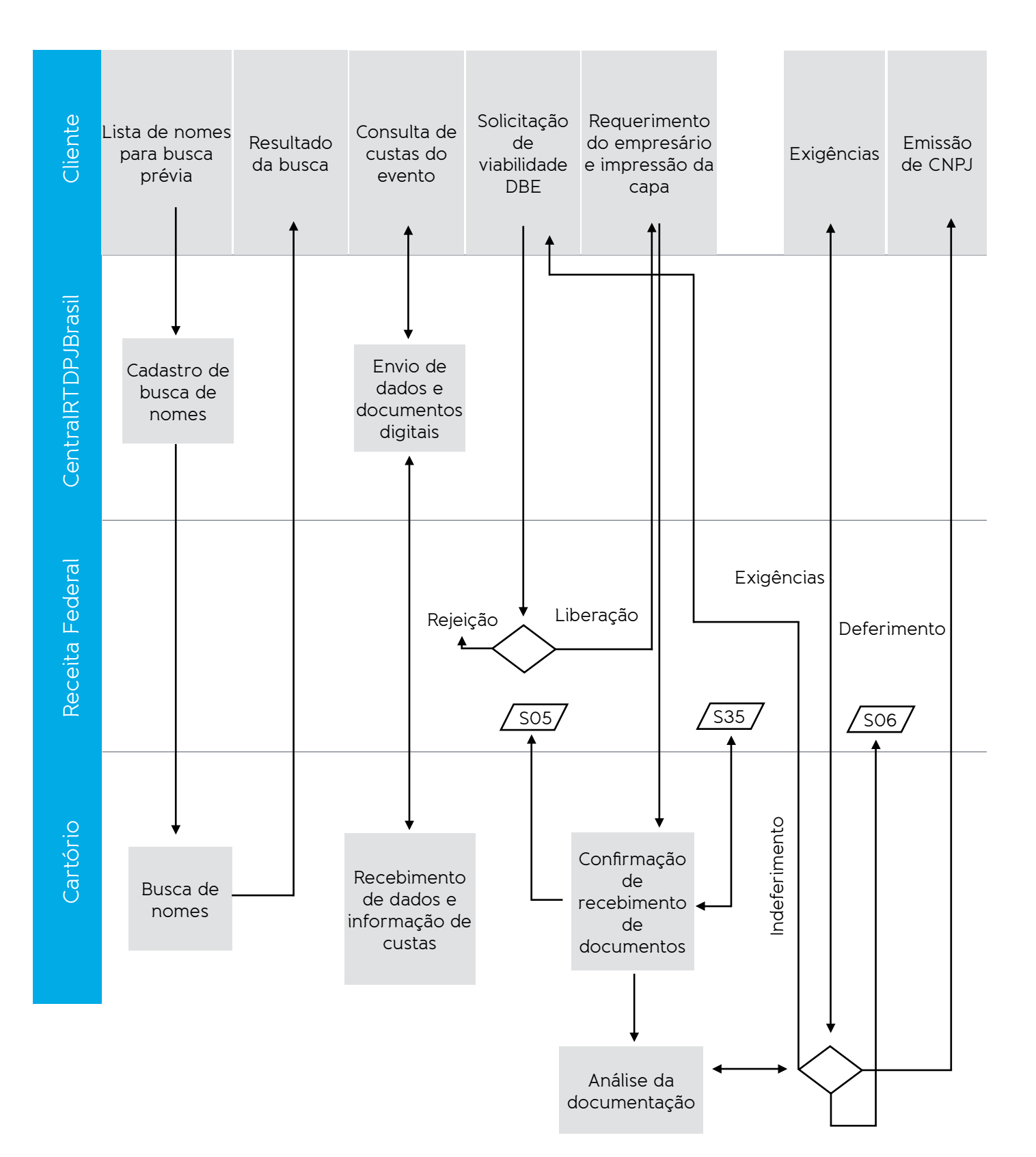

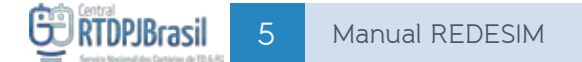

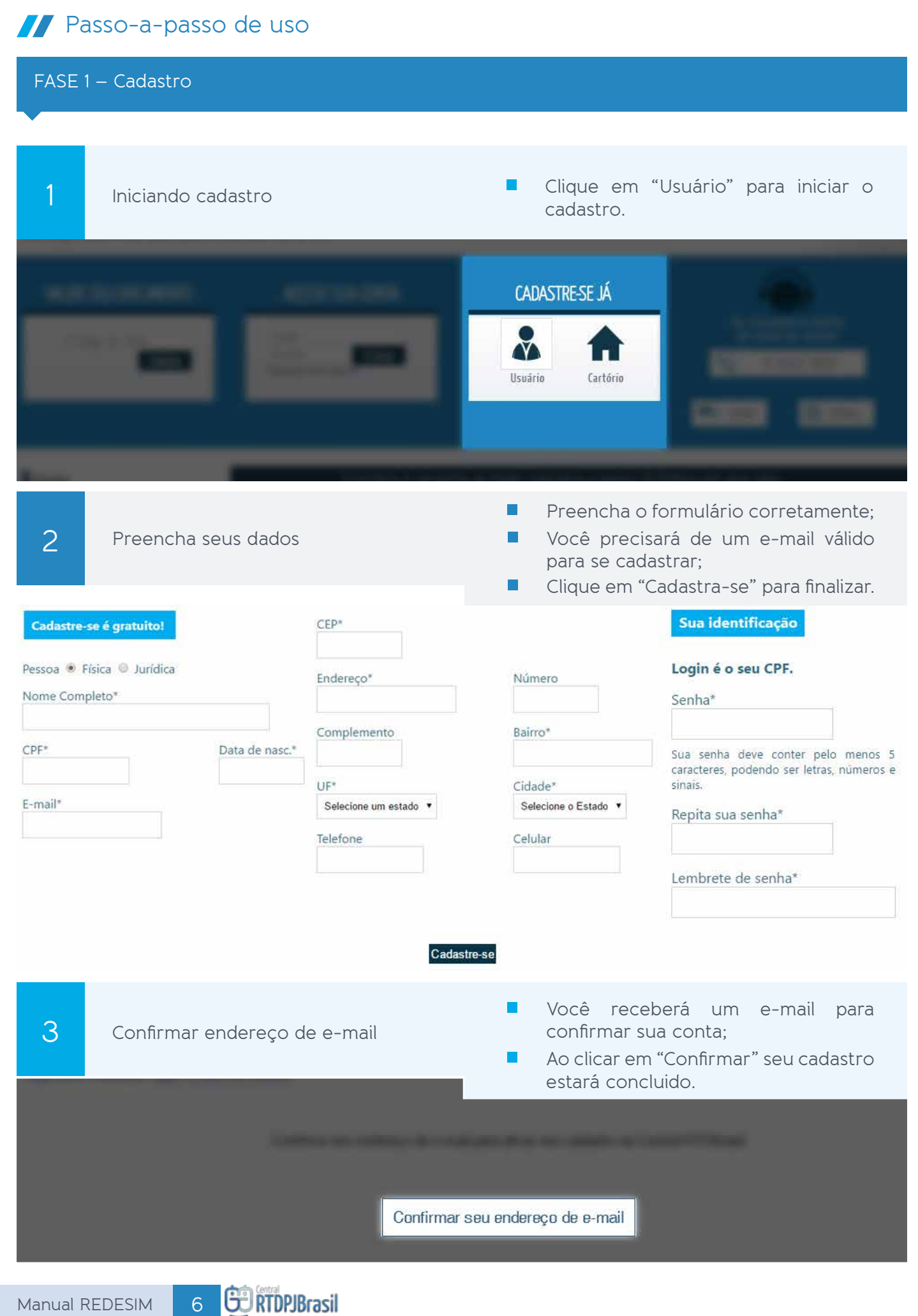

FASE 2 – Solicitação

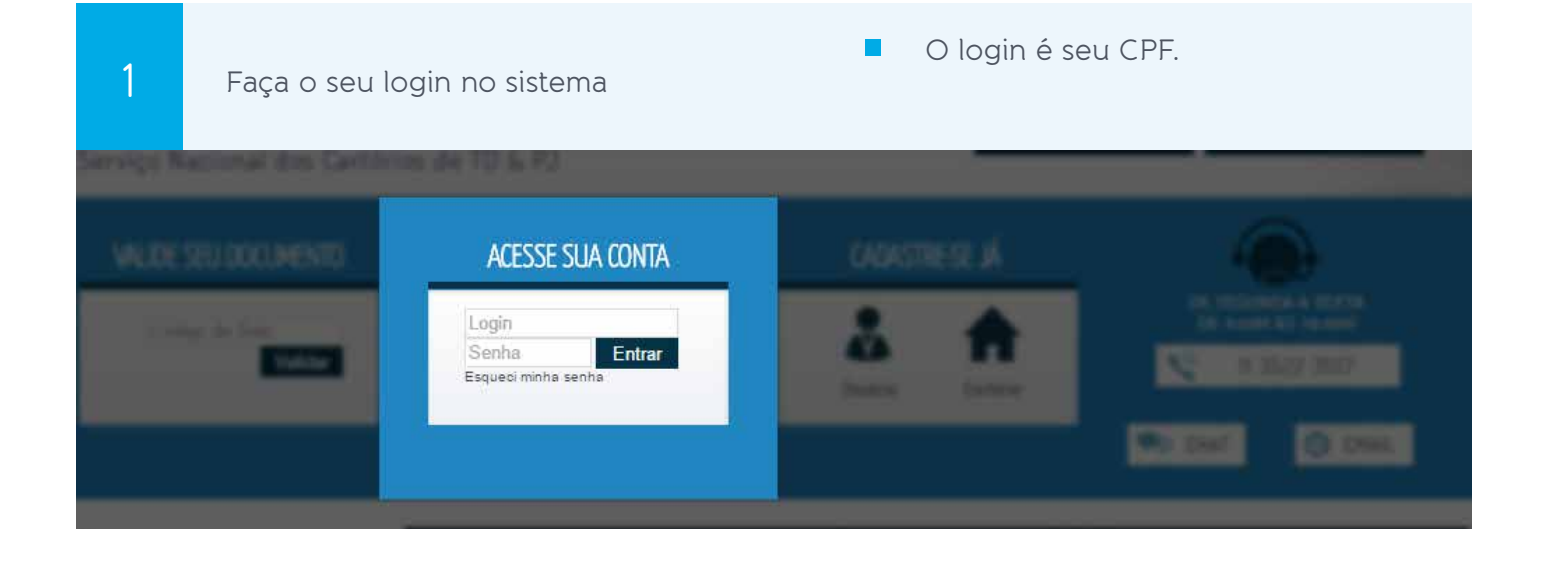

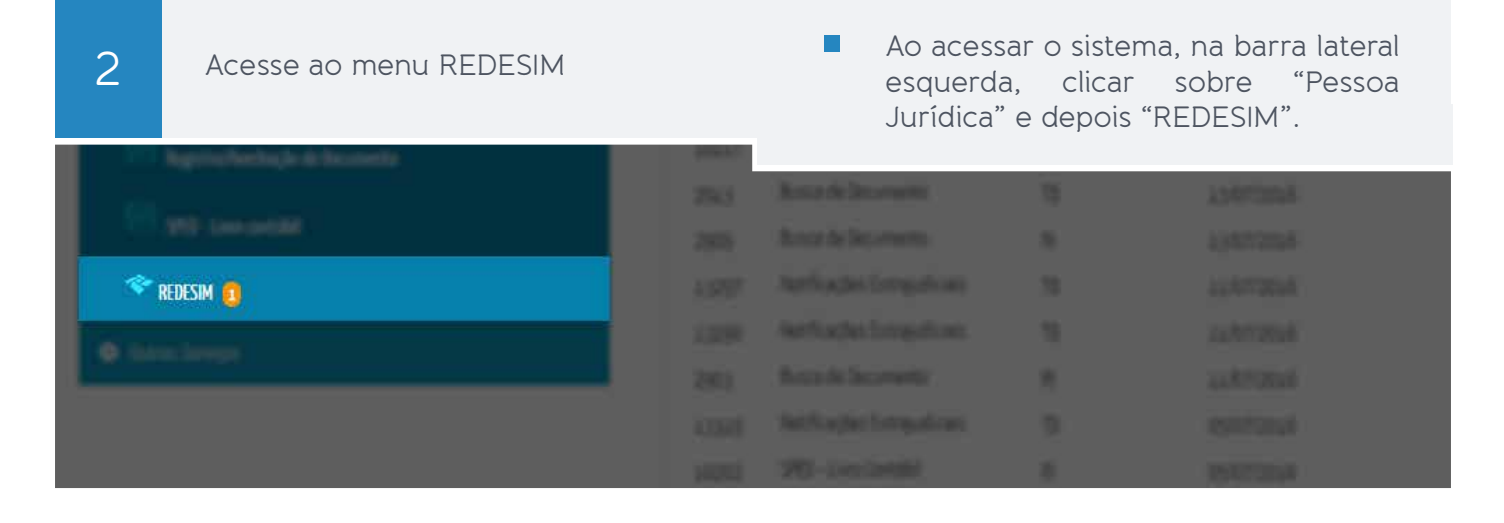

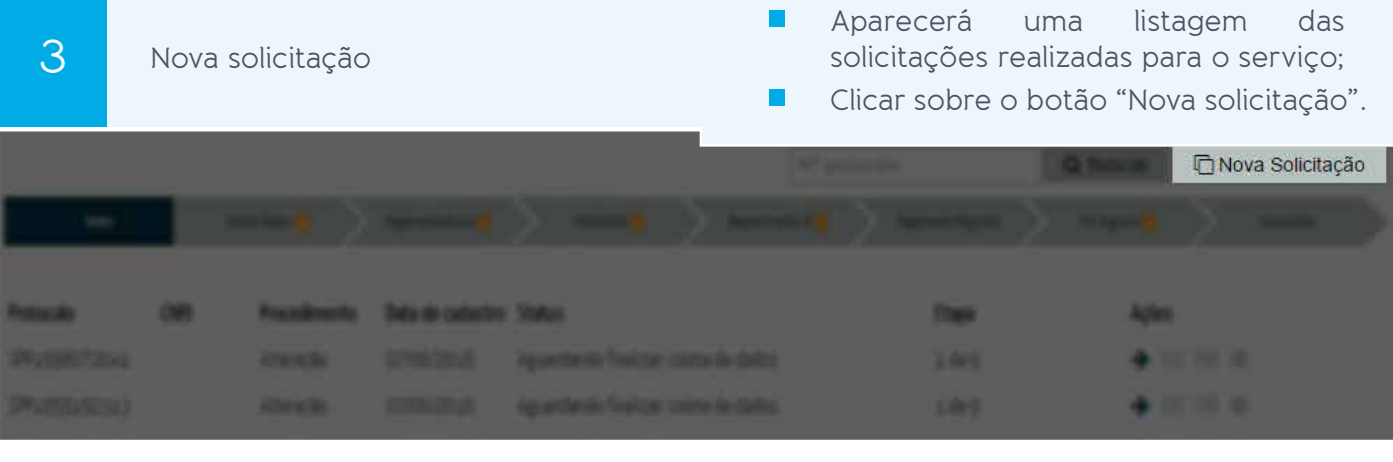

Legenda dos ícones disponíveis:  $\rightarrow$  Dar continuidade a solicitação.

- Visualizar resultados da viabilidade
- **W** Visualizar capa do requerimento
- Visualizar número do CNPJ

**GURTDPJBrasil** 

7 Manual REDESIM

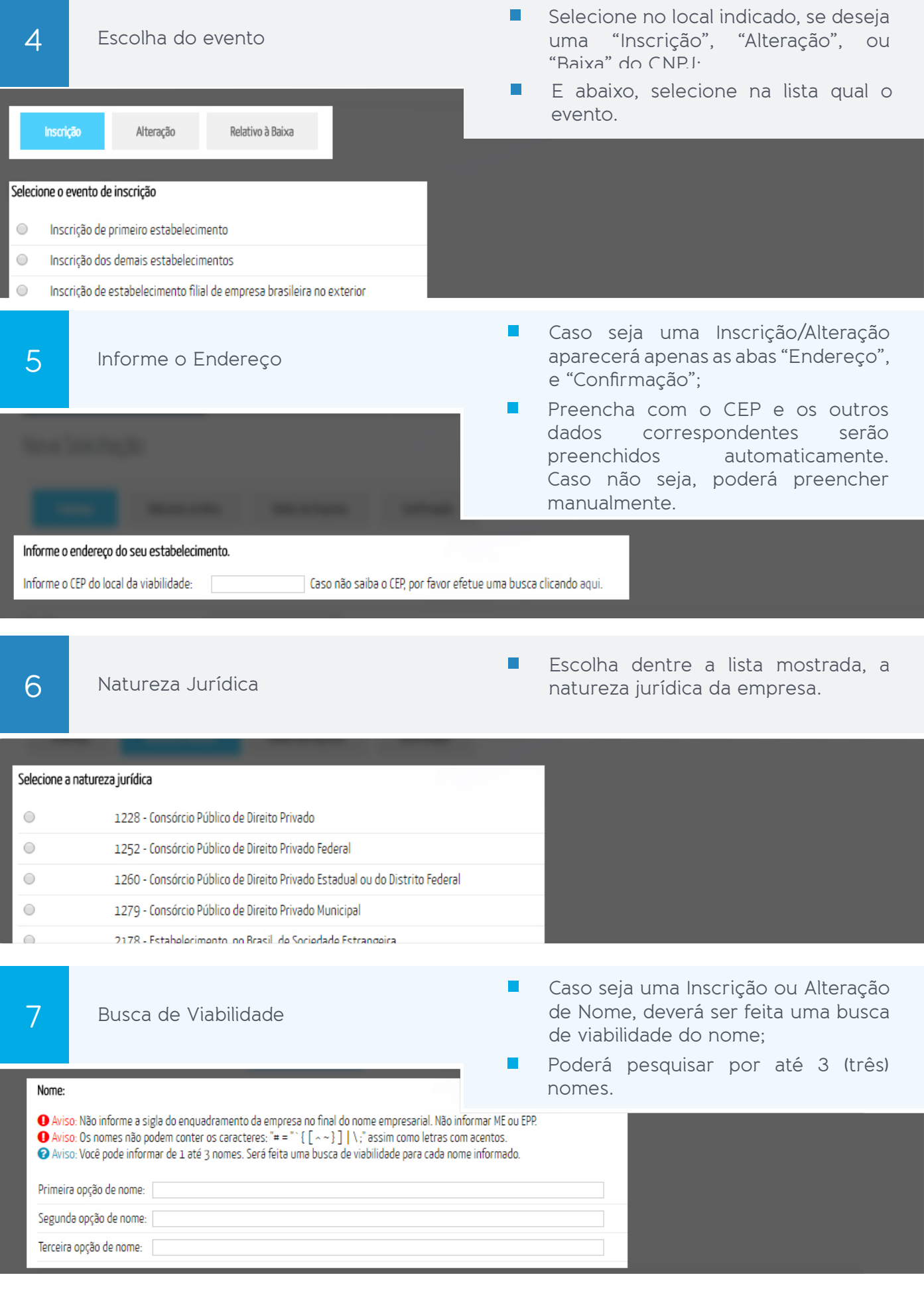

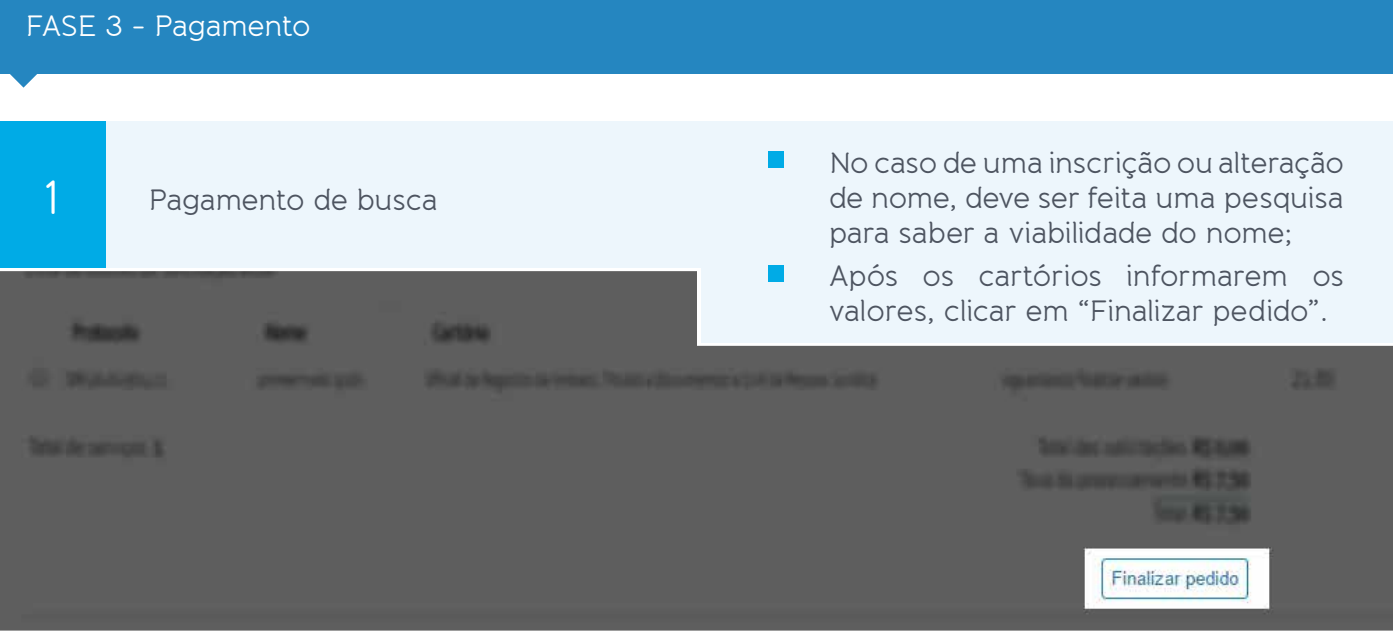

### FASE 4 - Análise da documentação e deferimento/indeferimento do CNPJ

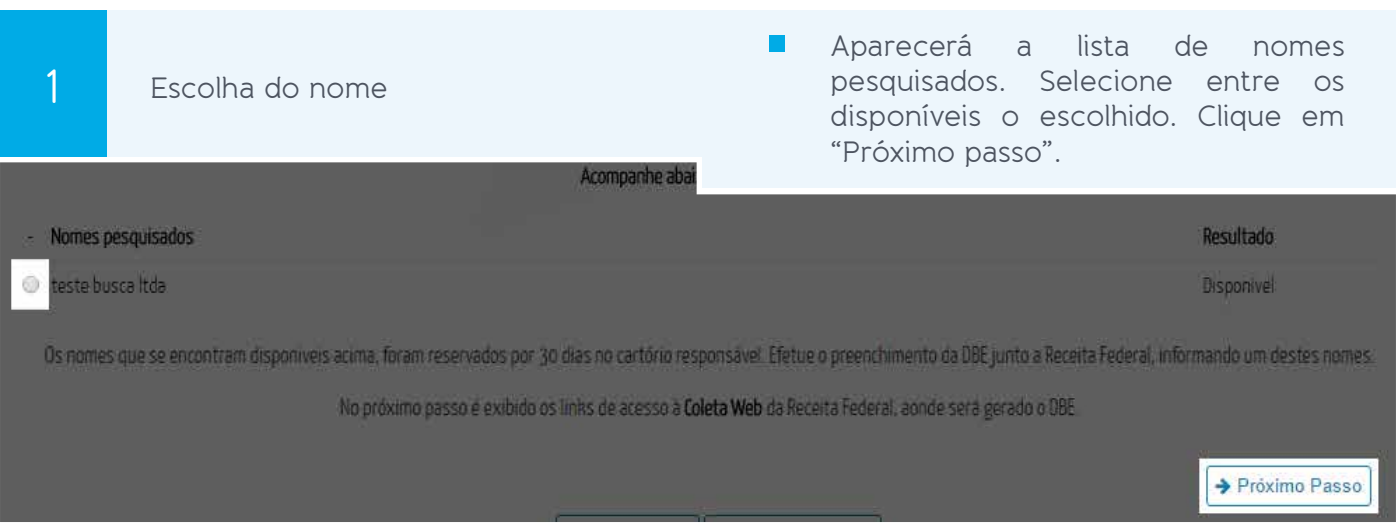

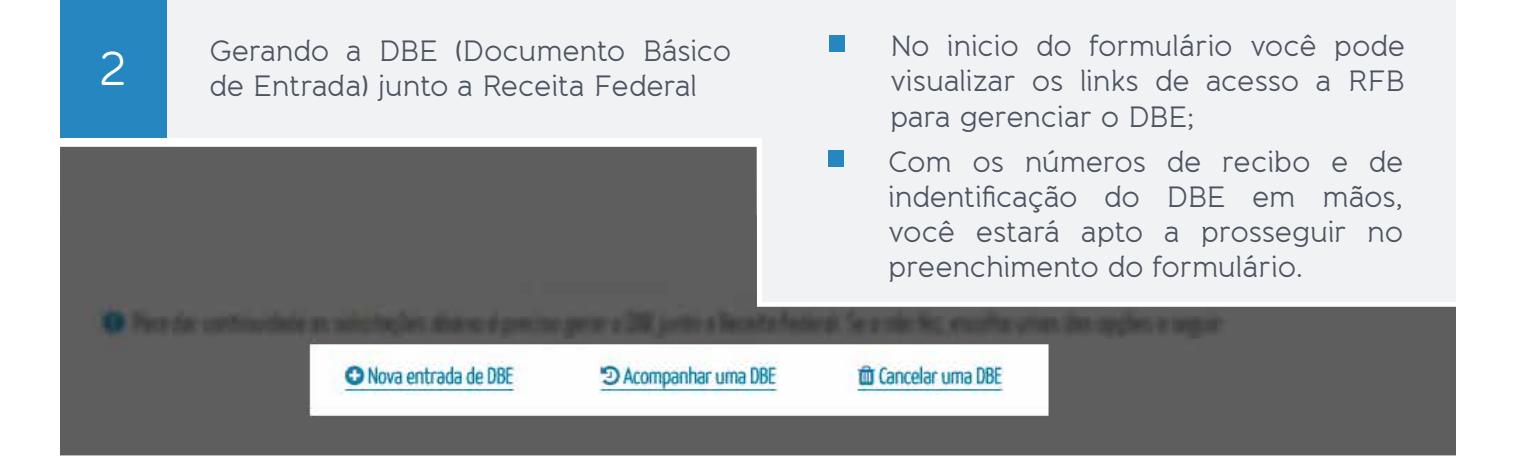

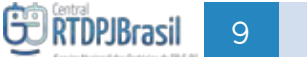

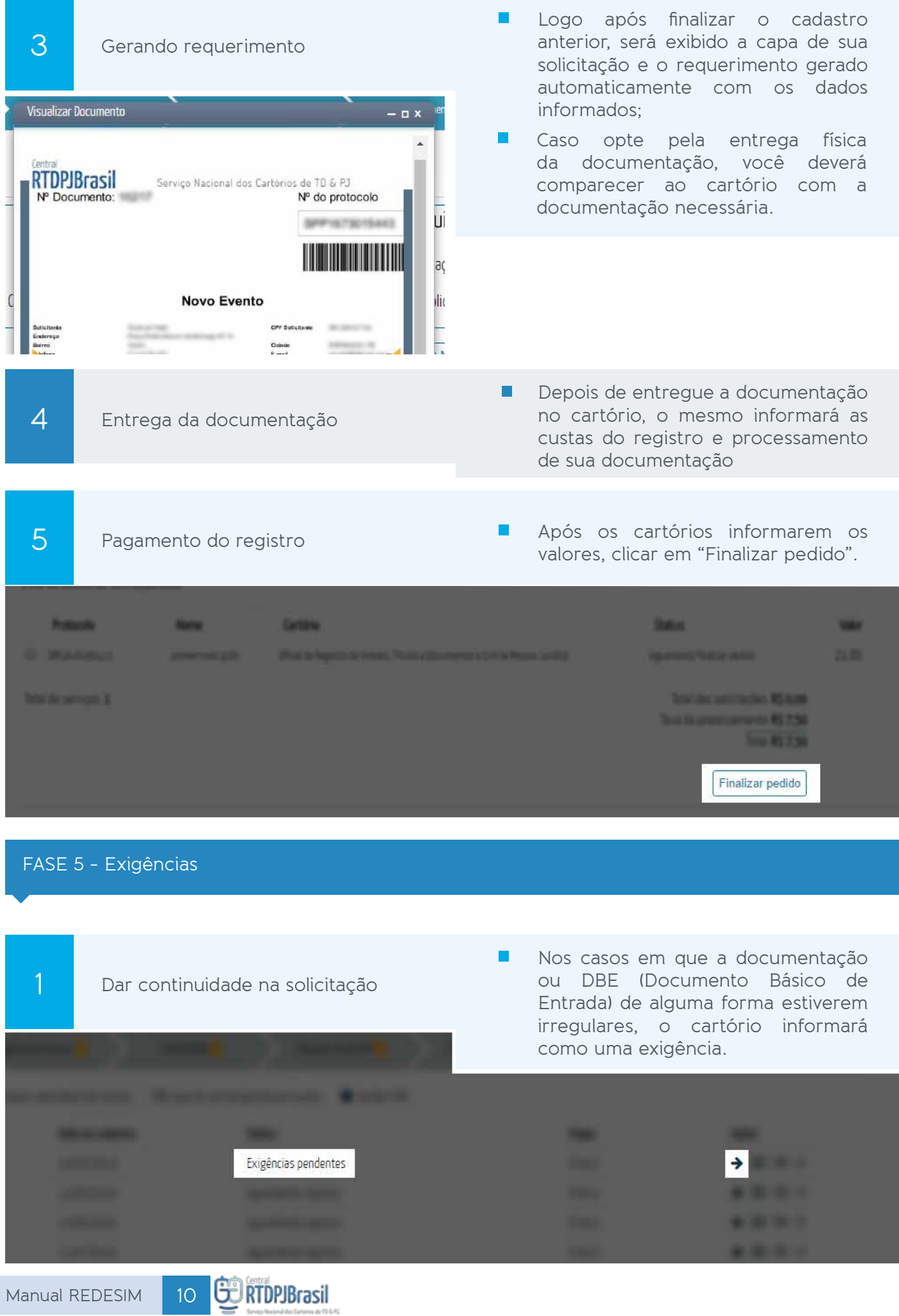

.<br>D&RS

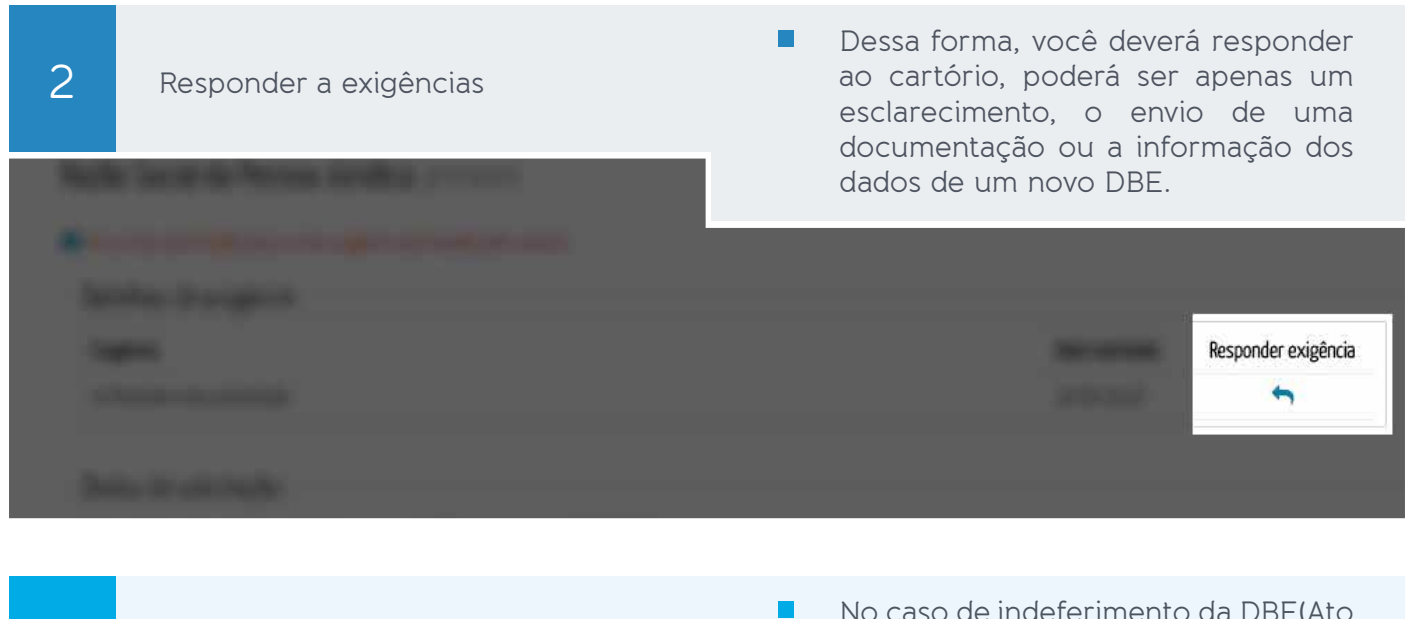

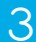

#### 3 Indeferimento da DBE

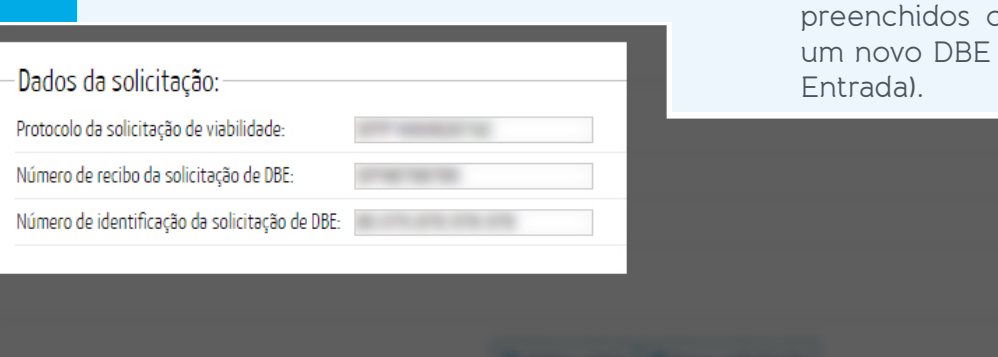

No caso de indeferimento da DBE(Ato solicitado) os campos referentes a nº de recibo e identificação, devem ser preenchidos conforme os dados de um novo DBE (Documento Básico de

**O** Atualizar ficha

- 
- 4 Resultado da situação cadastral
- Clique no botão destacado para visualizar/imprimir seu Comprovante de Inscrição e de Situação Cadastral.

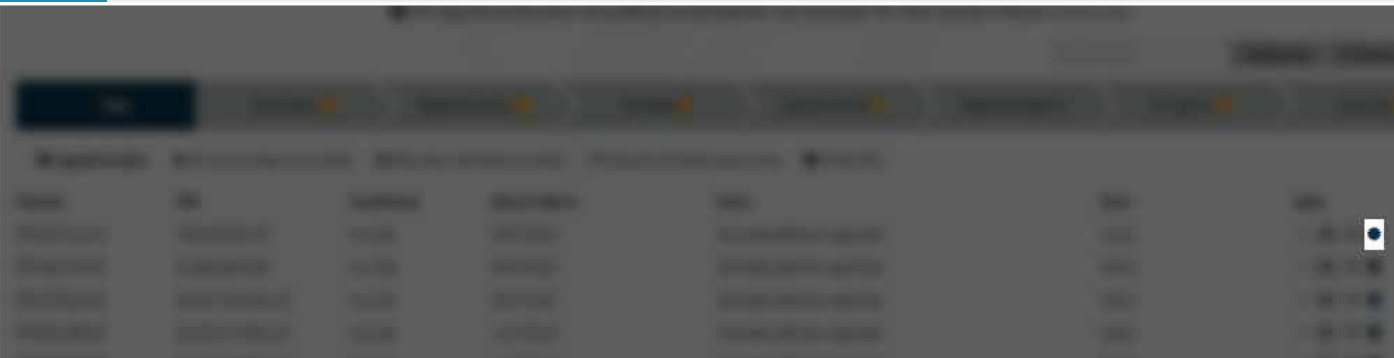

П